To take the placement test online, you will need

- 1. A computer with an internet connection
- 2. A web camera
- 3. \$ 30 fee to online providers

The online placement test is done through ALEKS.

To take the test log on to ALEKS .com. When you do, you will see this on the web page that appears:

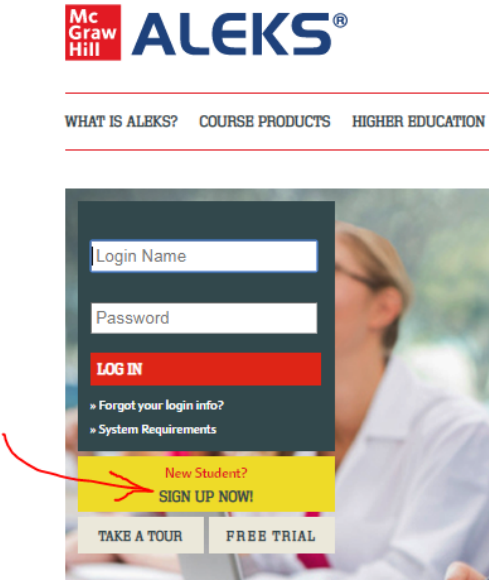

Sign up as a new student. You will need the **Class Code:** 9FRVU-TMLRV

ALEKS will have a fee of \$25, which can be paid with a credit card. ALEKS will step though some introductory questions and have you step through "how to enter answers in ALEKS".

As you proceed you will be ask to download "LockDown browser" and there is also a link to test its setup. Near the bottom of the page there will be a tab to launch LockDown browser.

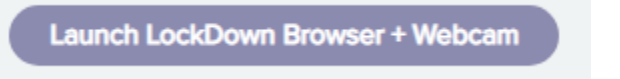

You will need to have closed most other programs on your computer. If any are open, you may get a message to close them. The next page to open will test your webcam and microphone and request you to record a 5 second video. When you continue you will be asked to pay \$5. (Both fees are one time fees.)

There are a few steps for identification after this, including asking you to have a photo of yourself. This will lead you to the beginning of the placement test.

## Other notes:

There is a HELP tab on one of the first pages that you get to:

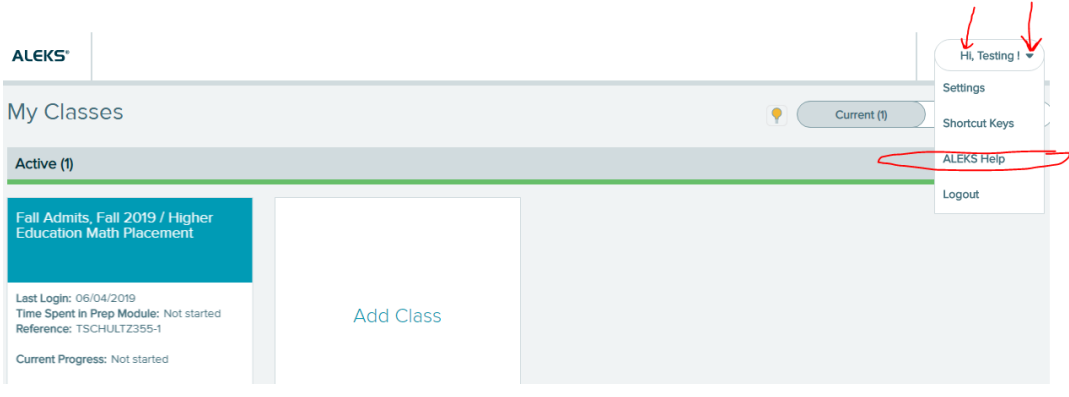

## Clicking on the HELP tab will get bring you to this page.

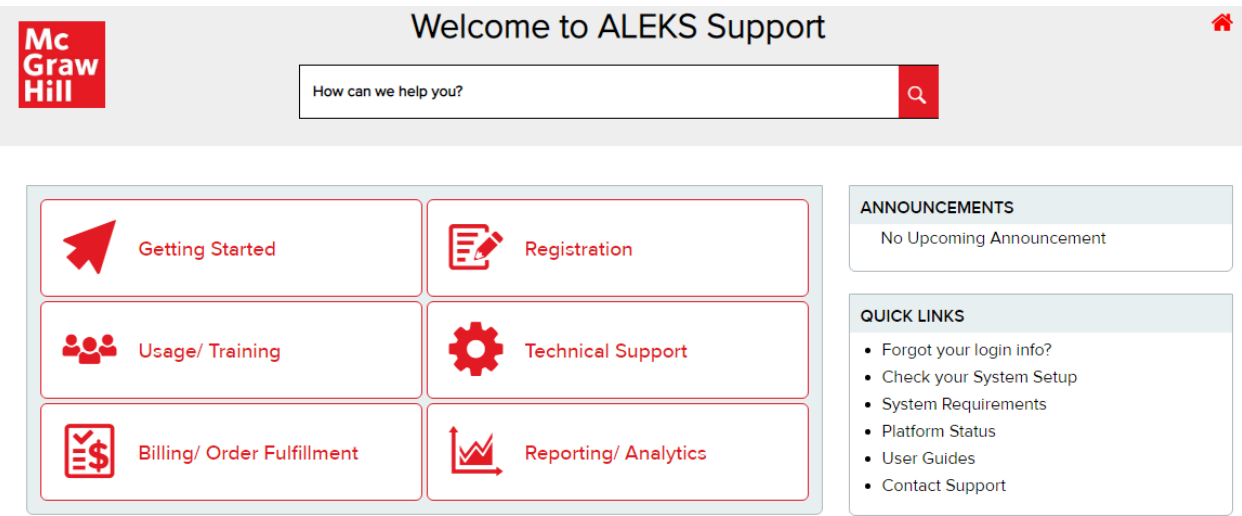

You have up to 3 hours to complete the questions. After completing the questions, you will get a score and also a review module. You can work the problems in the review module and retake the placement test. You will need to spend at least 5 hours in the review module before retaking the placement test and wait at least 72 hours since your previous test.

Let me know if you have problems with access or if you have other questions.

--D. Schultz